# **Section 23Tina5s User Guide – Managing AutoCAD Xrefs**

**Xref Overview** Common Use Scenario 1 – Parent and Xrefs Already in Tina (Consider Xref On) Common Use Scenario 1 – Parent and Xrefs Already in Tina (Consider Xref Off) Adding Xrefs **Detaching Xrefs** 

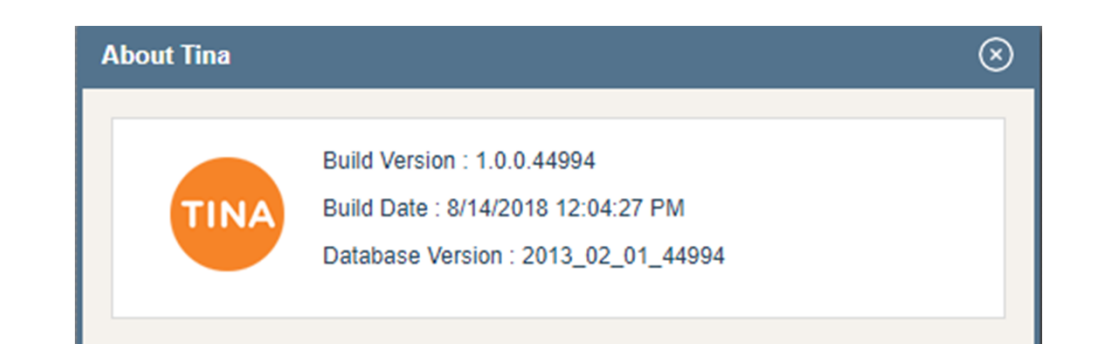

# Xref Overview

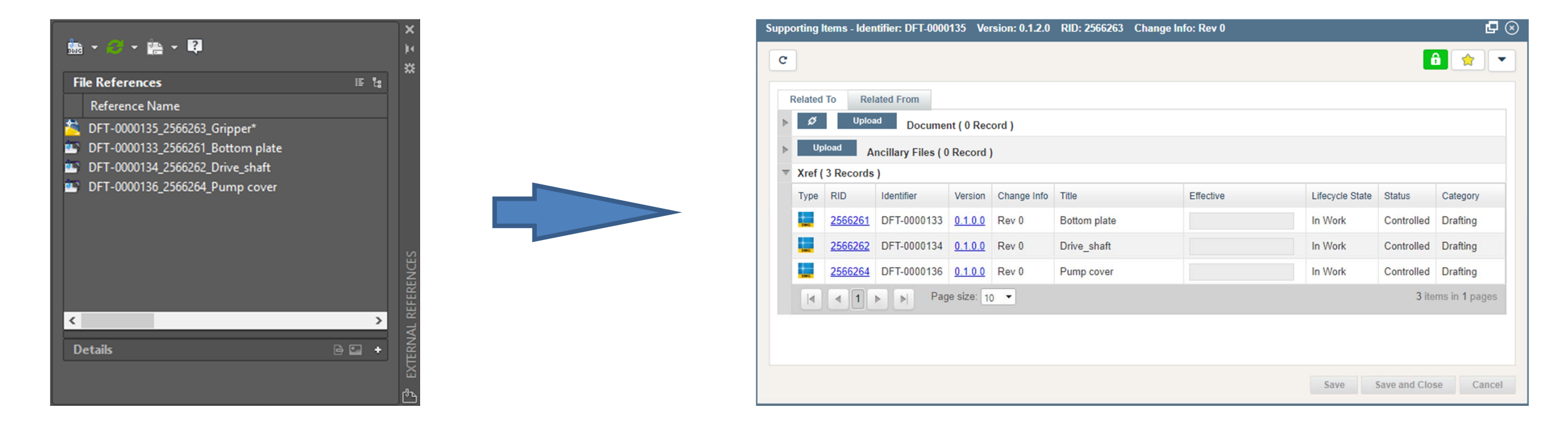

- •Use AutoCAD (as usual) to Attach or Detach Xrefs to your DWG files
- •Changes made are always reflected to Tina's Supporting Items via TinaSync and the Tina AutoCAD Plugin
- •The list of Xrefs in Tina cannot be changed in Tina, only in AutoCAD

# Xref Overview (Cont'd)

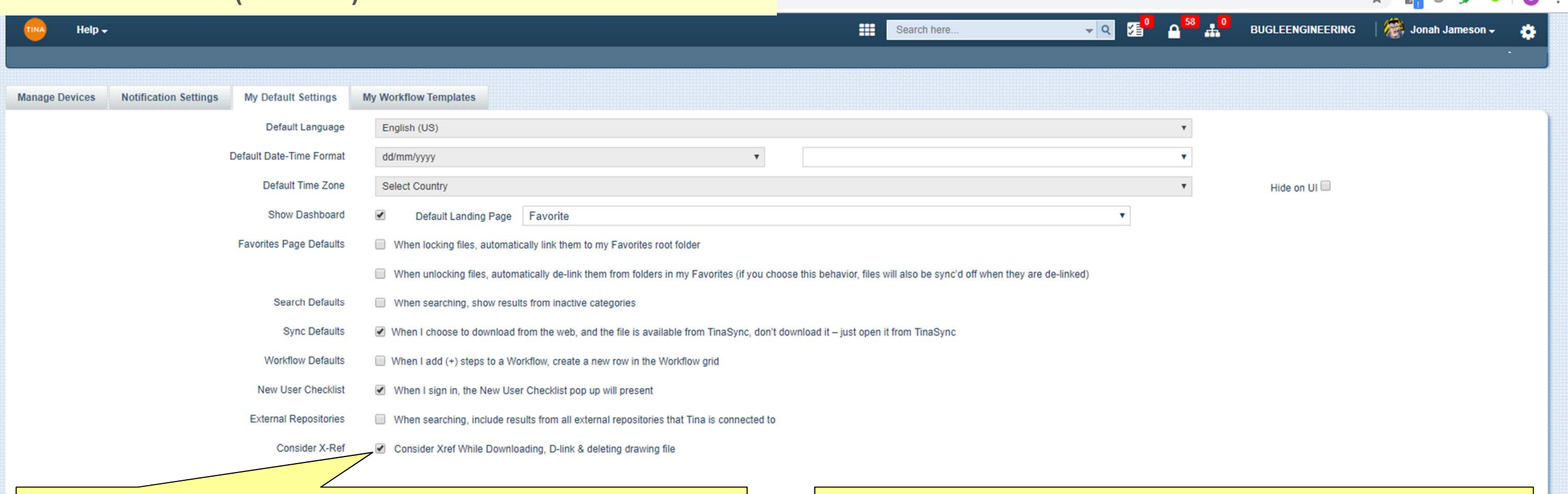

#### **If this box is checked:**

- 1. When you sync a Parent DWG in your Favorites that has Xrefs, all Xrefs will be added to your Favorites root folder with Sync toggled on.
- 2. When you toggle sync off on the Parent DWG, sync will also toggle off for the Xrefs
- 3. When you de-link the Parent DWG, the Xrefs will automatically de-link also

Use this configuration if you'll be referring to, or concurrently authoring the Xrefs. With this box checked, Xref integrity is automatically retained – when you open the Parent in AutoCAD, there will be no unresolved reference files.

#### **If this box is not checked:**

1. When you sync a Parent DWG to your Favorites that has Xrefs, no Xrefs will be added to your Favorites.

Use this configuration if you have no interest in the Xrefs. Note that if this box is unchecked, and the file has Xrefs, when you open the file in AutoCAD the 'Unresolved References' pop up will be presented (ignore and continue).

> **Save Changes** Cancel

 $\mathsf{x}$ 

凸

 $\overline{a}$ 

 $\mathbb{R}$   $\cap$ 

# Common Use Scenario 1 – Parent File and Xrefs All In Tina  $\blacktriangledown$ **Consider X-Ref**

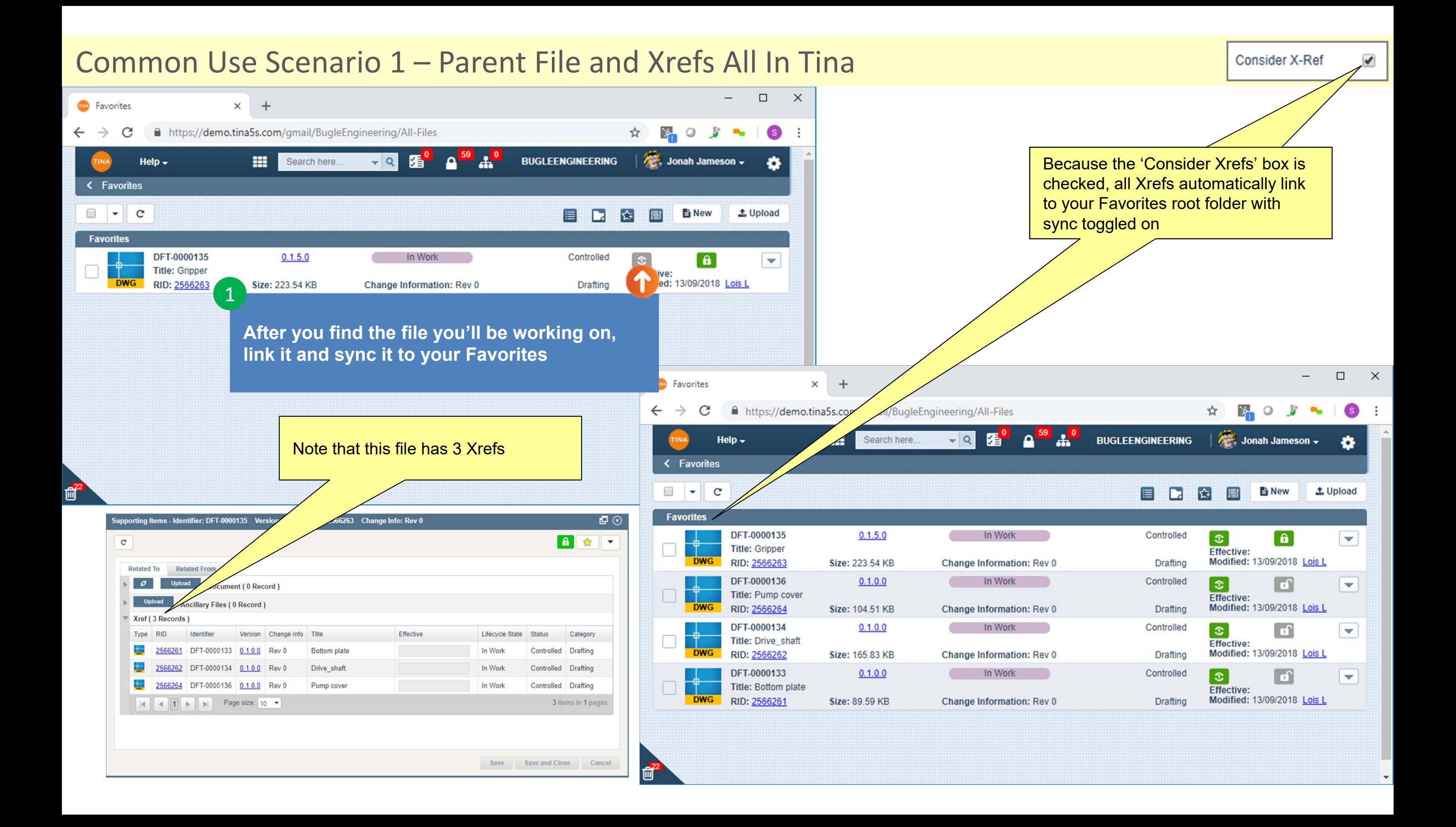

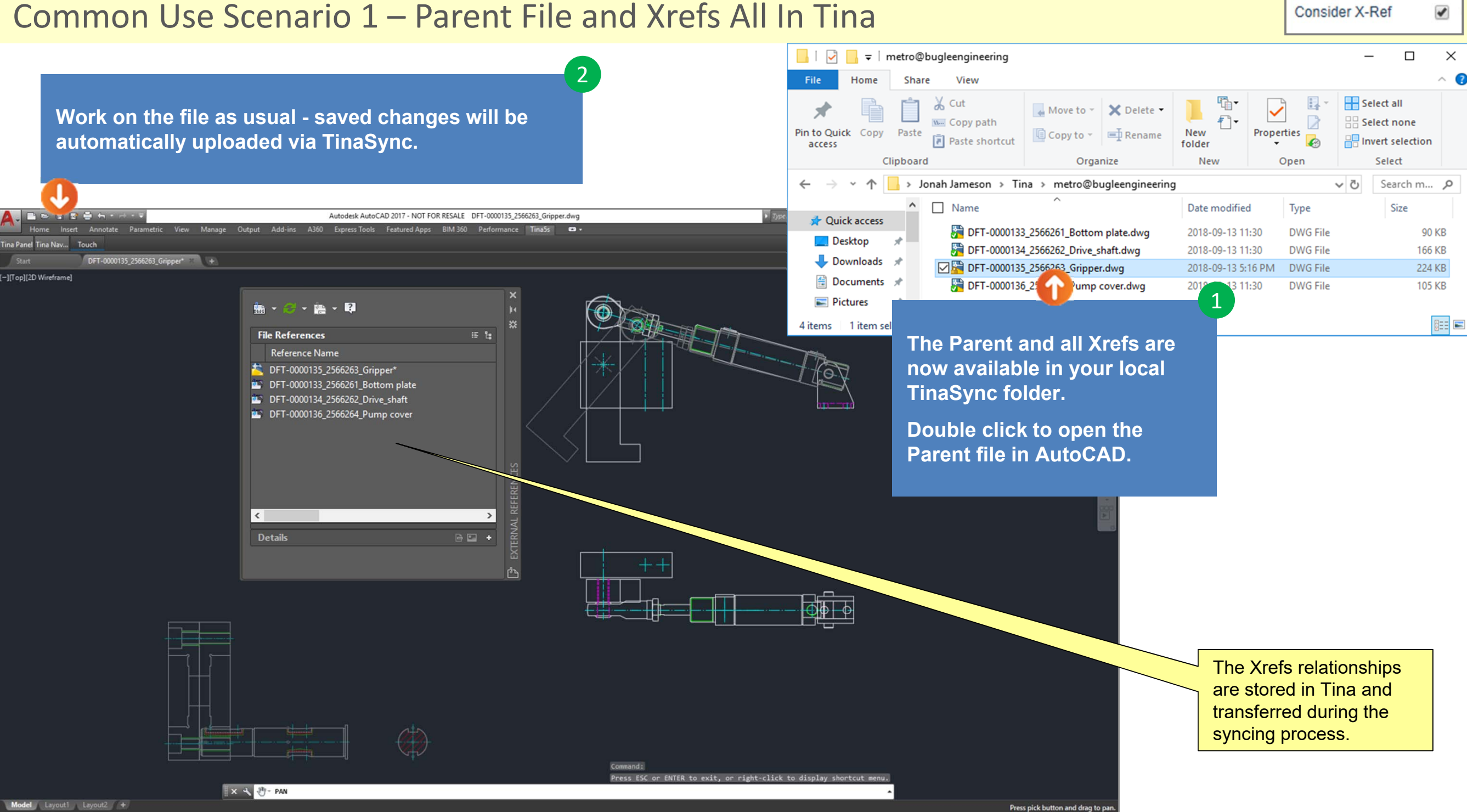

 $\blacktriangledown$ 

### Common Use Scenario 1 – Parent File and Xrefs All In Tina

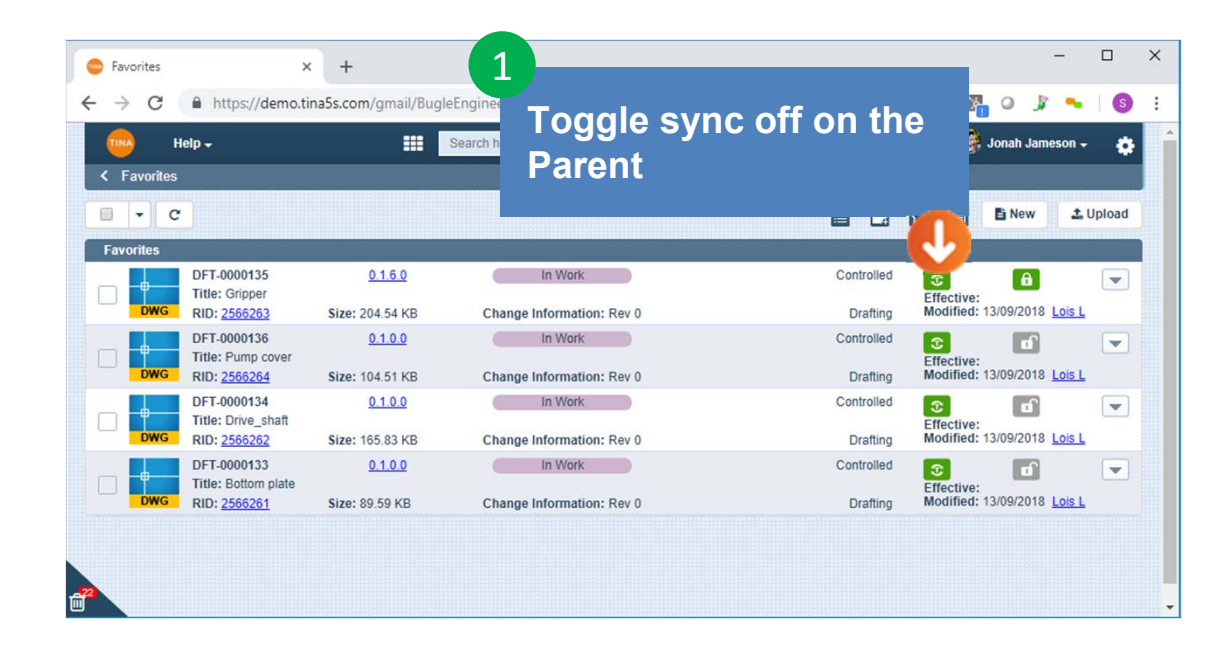

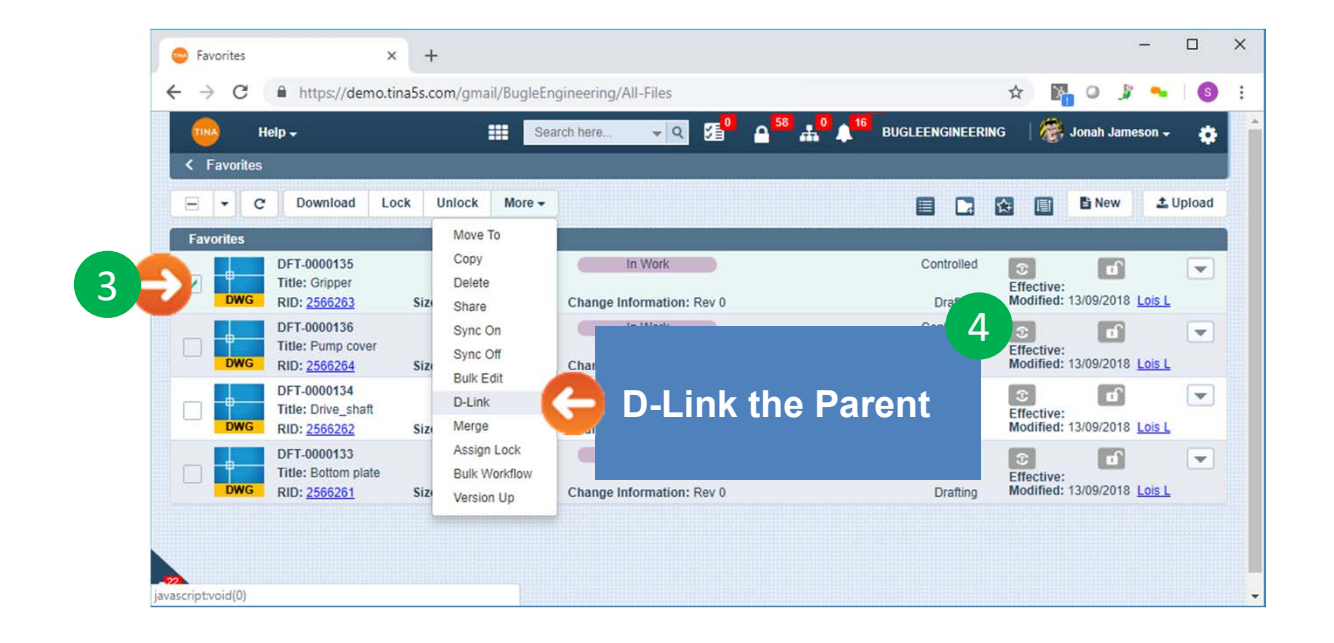

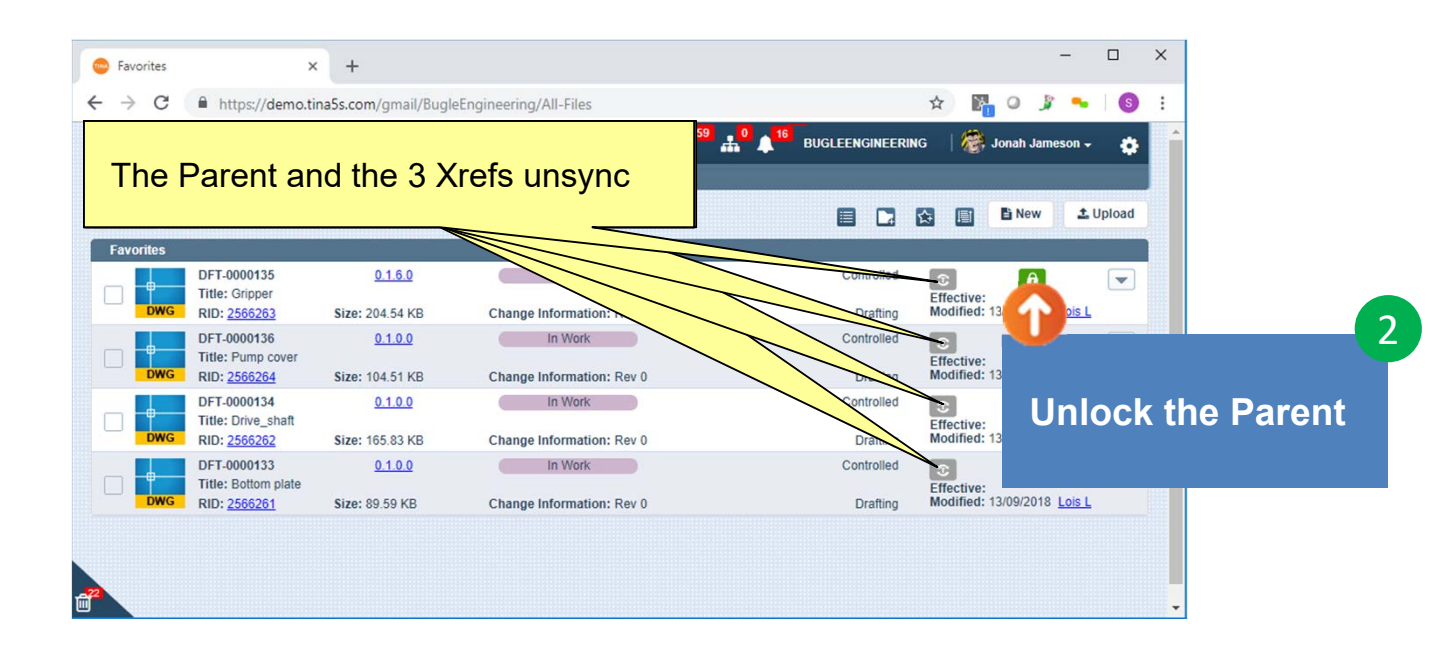

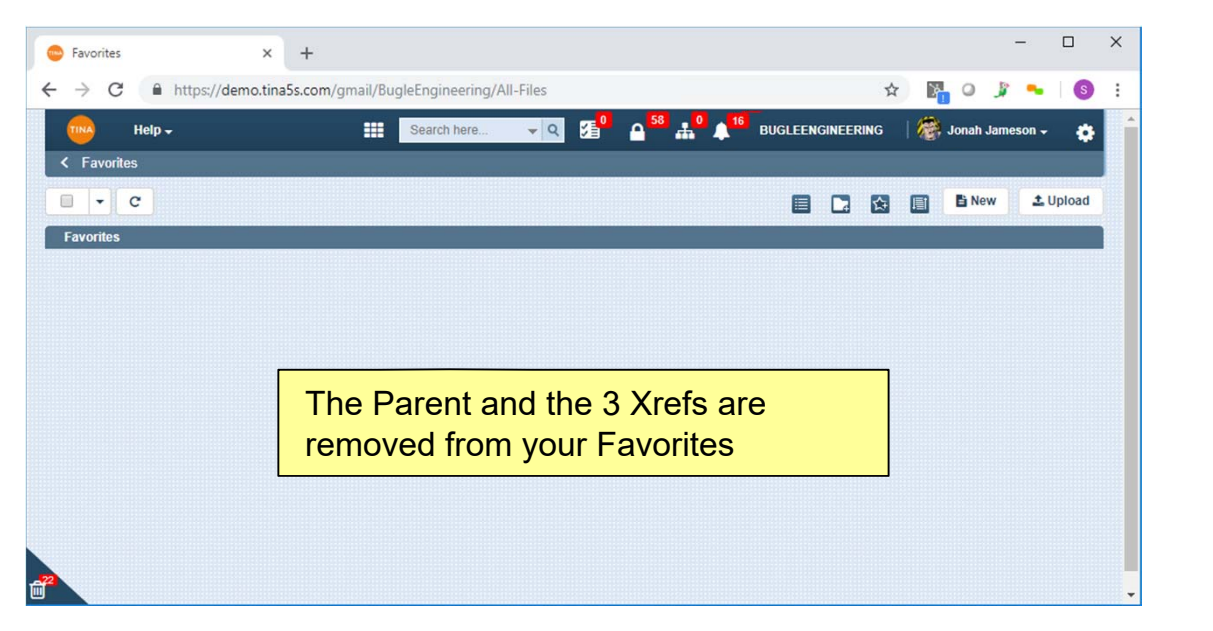

# Common Use Scenario 2 – Parent File and Xrefs All In Tina **Consider X-Ref** □

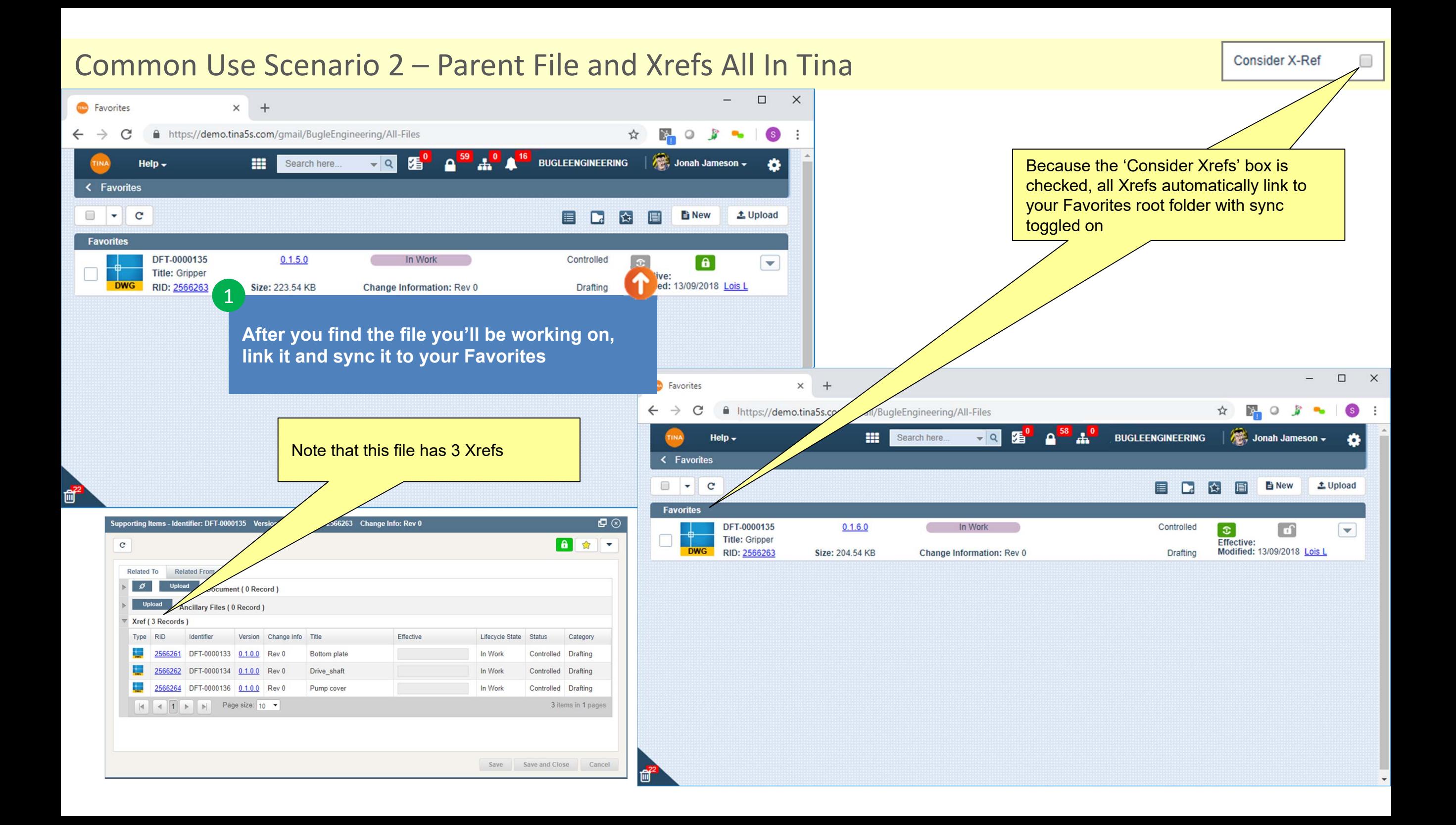

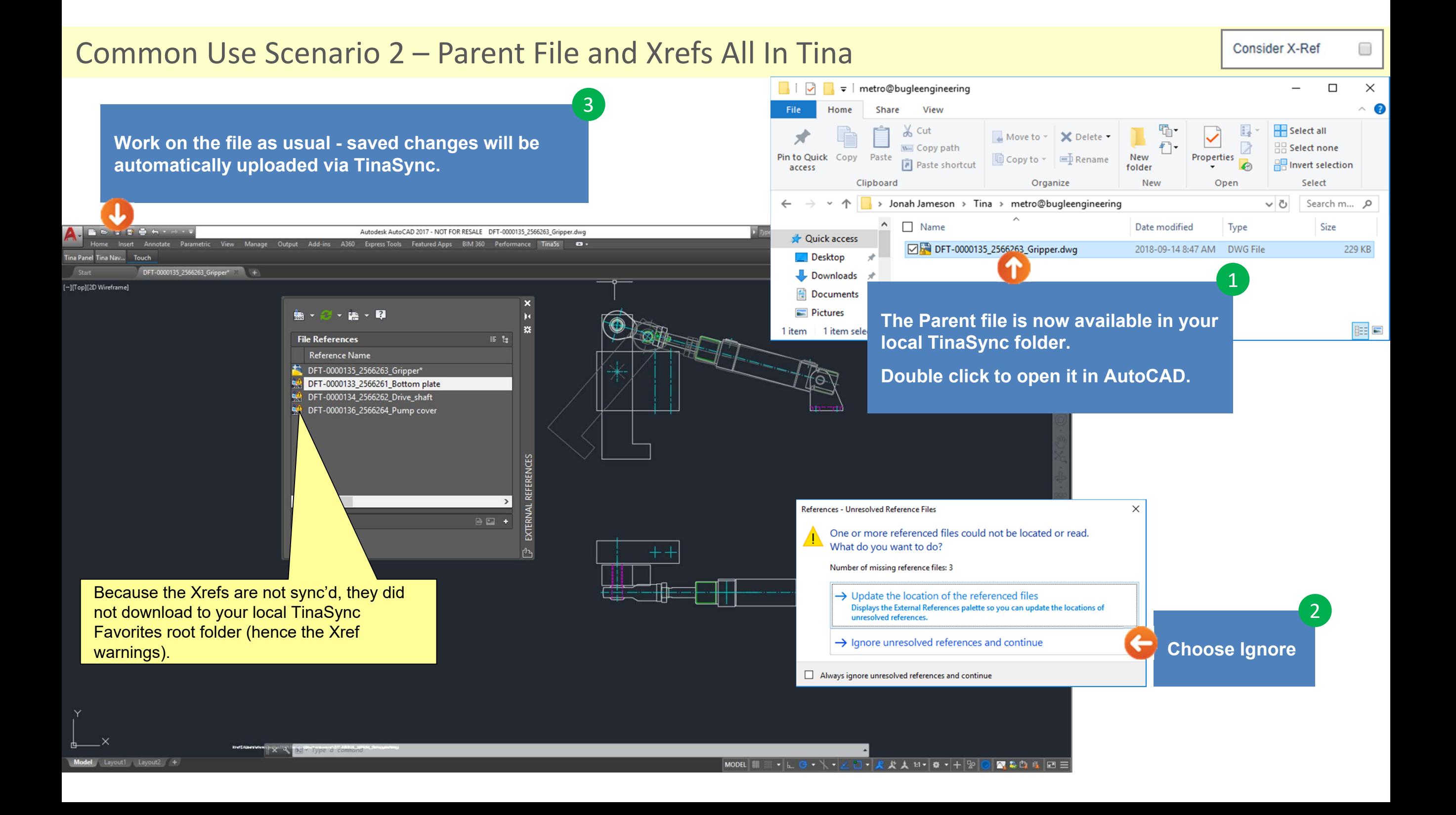

# Adding Xrefs

# Adding Xrefs (if they're already in Tina)

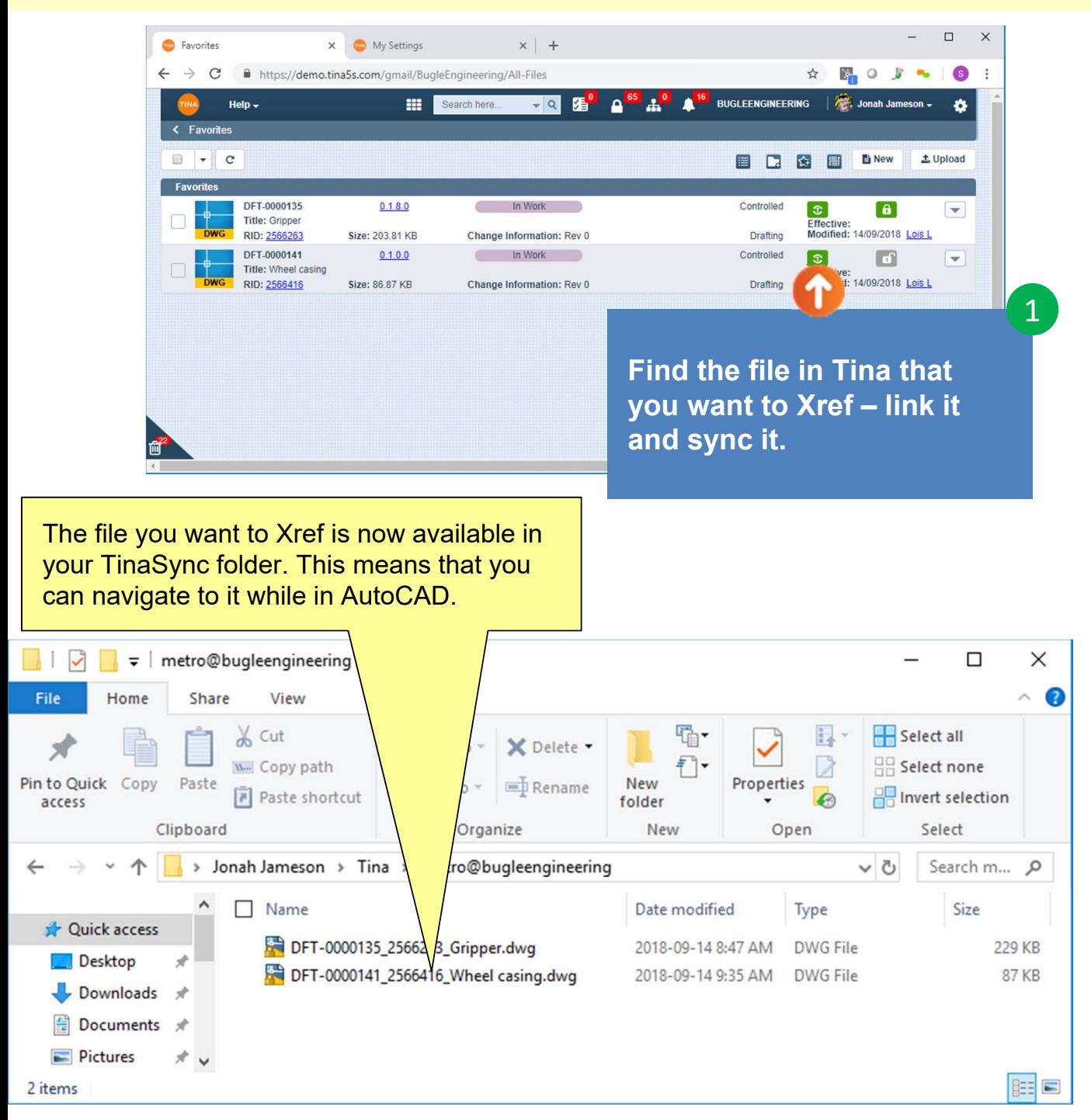

**In AutoCAD, navigate to the DWG you just sync'd**

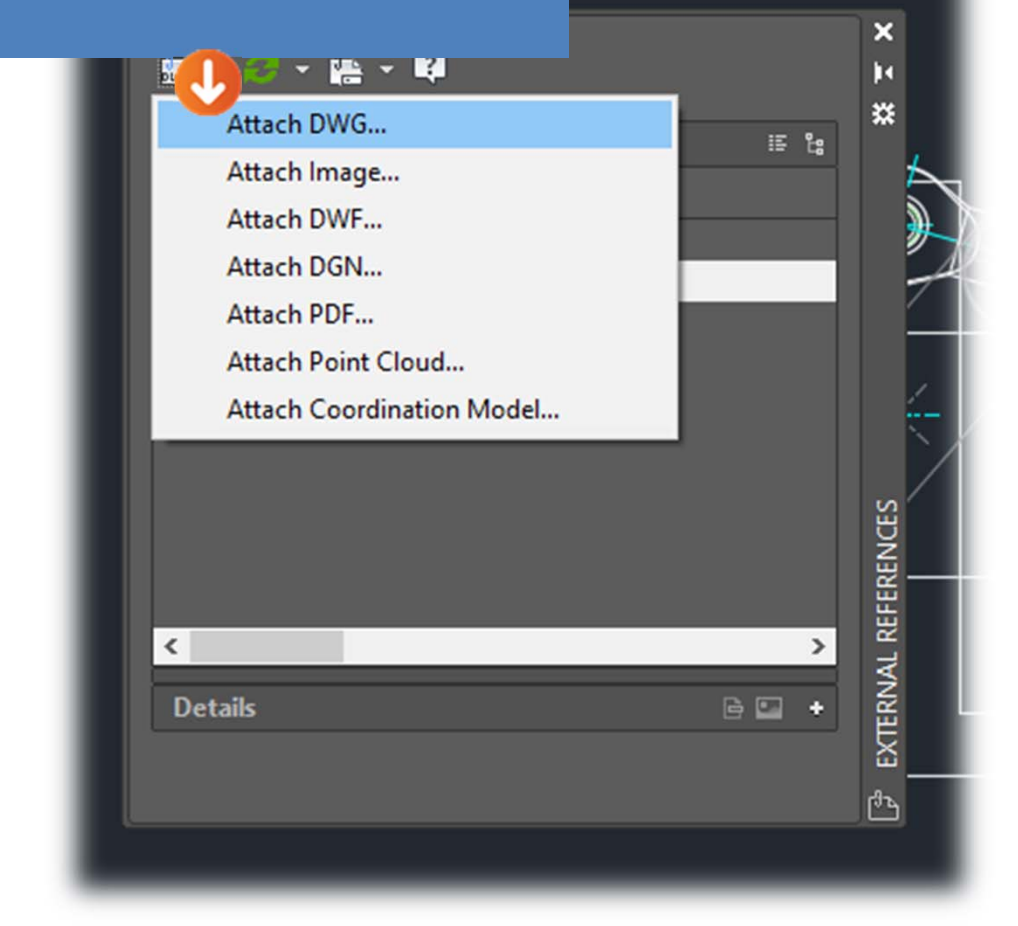

2

# Adding Xrefs (if they're already in Tina)

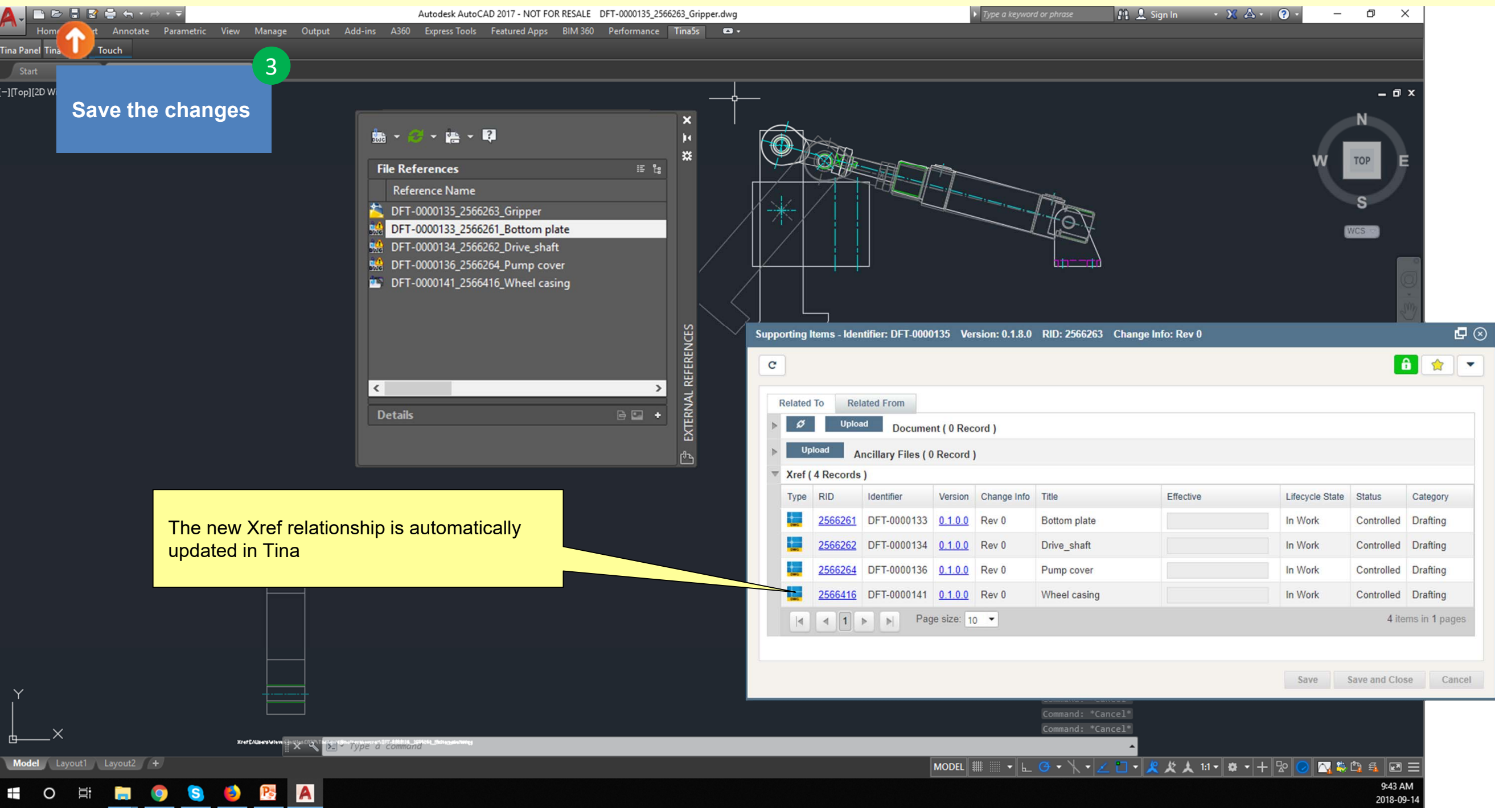

# Adding Xrefs (if they're not in Tina)

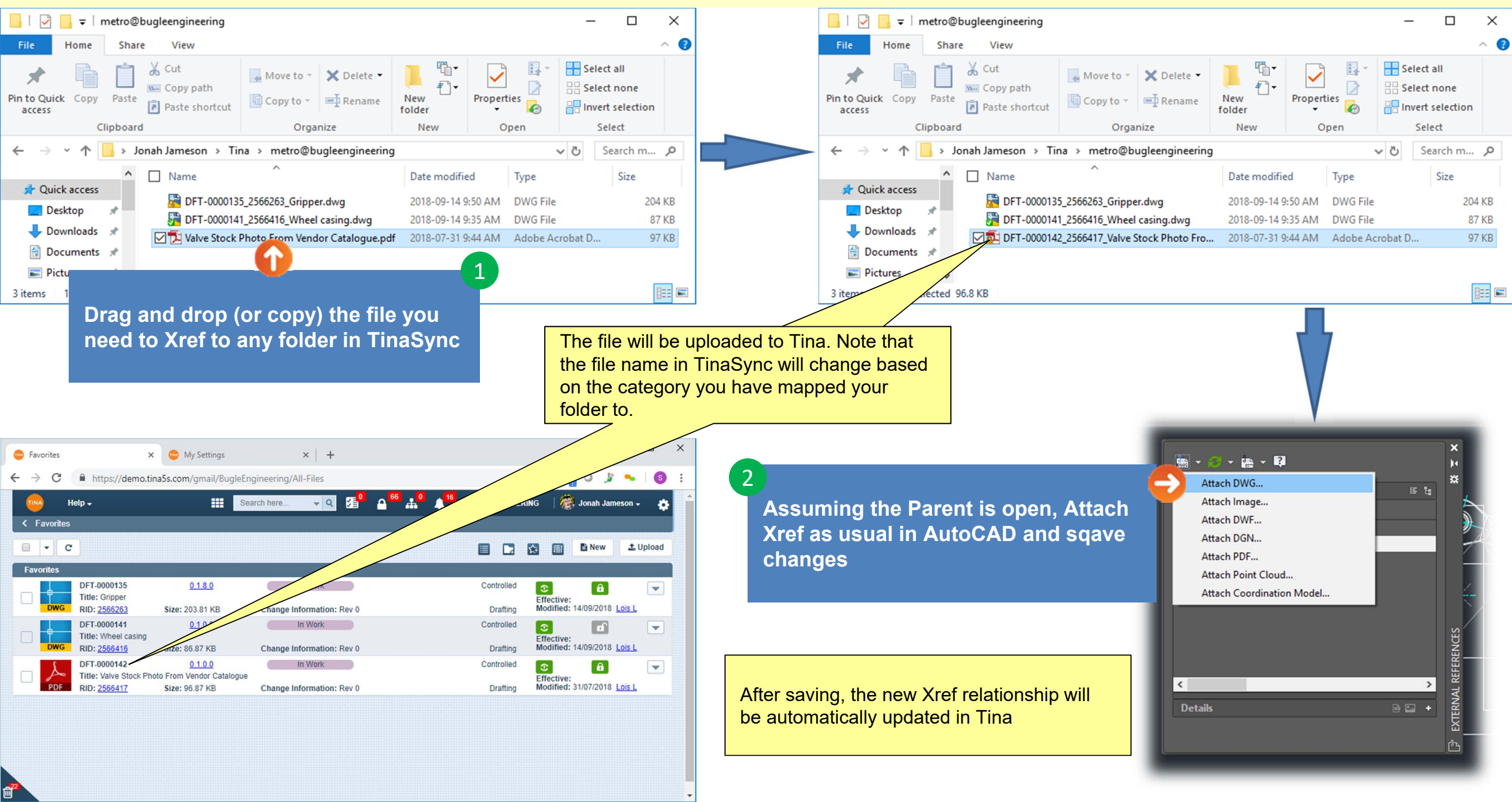

# Detaching Xrefs

# Adding Xrefs (that are in Tina)

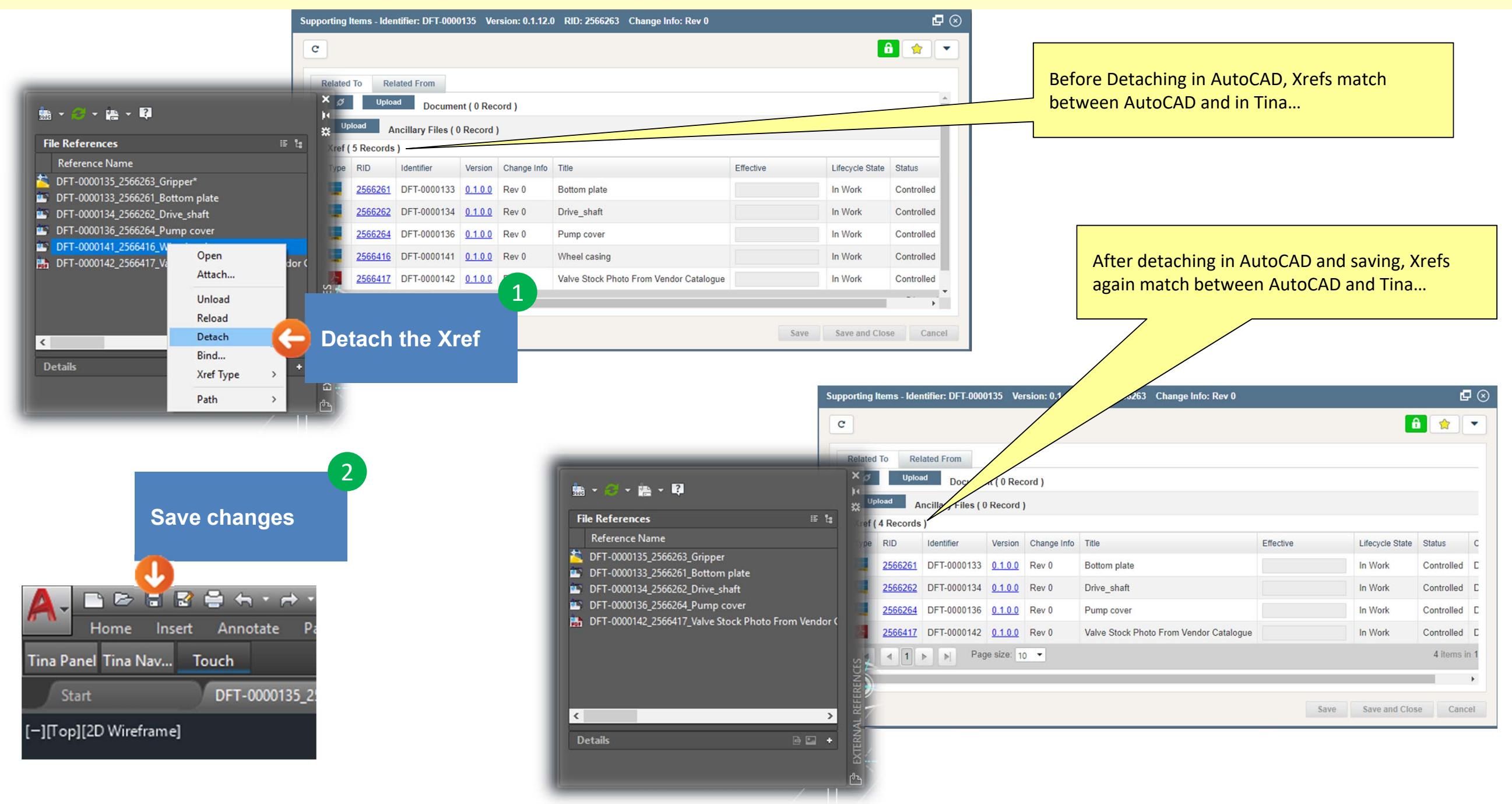